# **Adding a User Account**

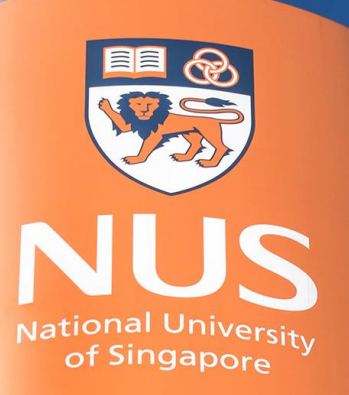

# National University of Singapore

© Copyright National University of Singapore. All Rights Reserved. © Copyright National University of Singapore. All Rights Reserved.

# **Adding User Account (using Administrator account)**

## **Login as Administrator and click [1], [2] and [3]**

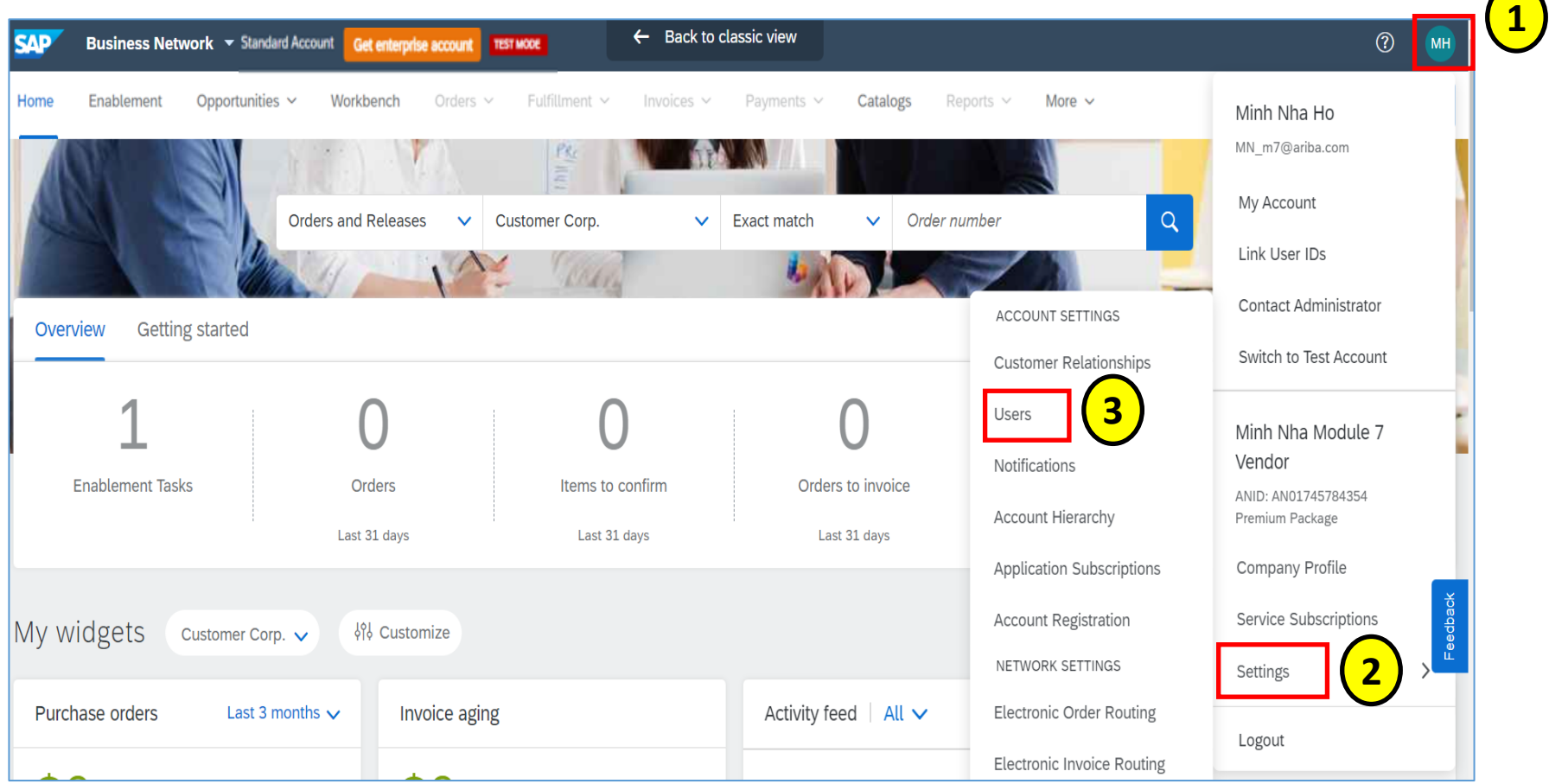

 $\sqrt{ }$ 

#### **To add users, the Administrator must first create at least one role.**

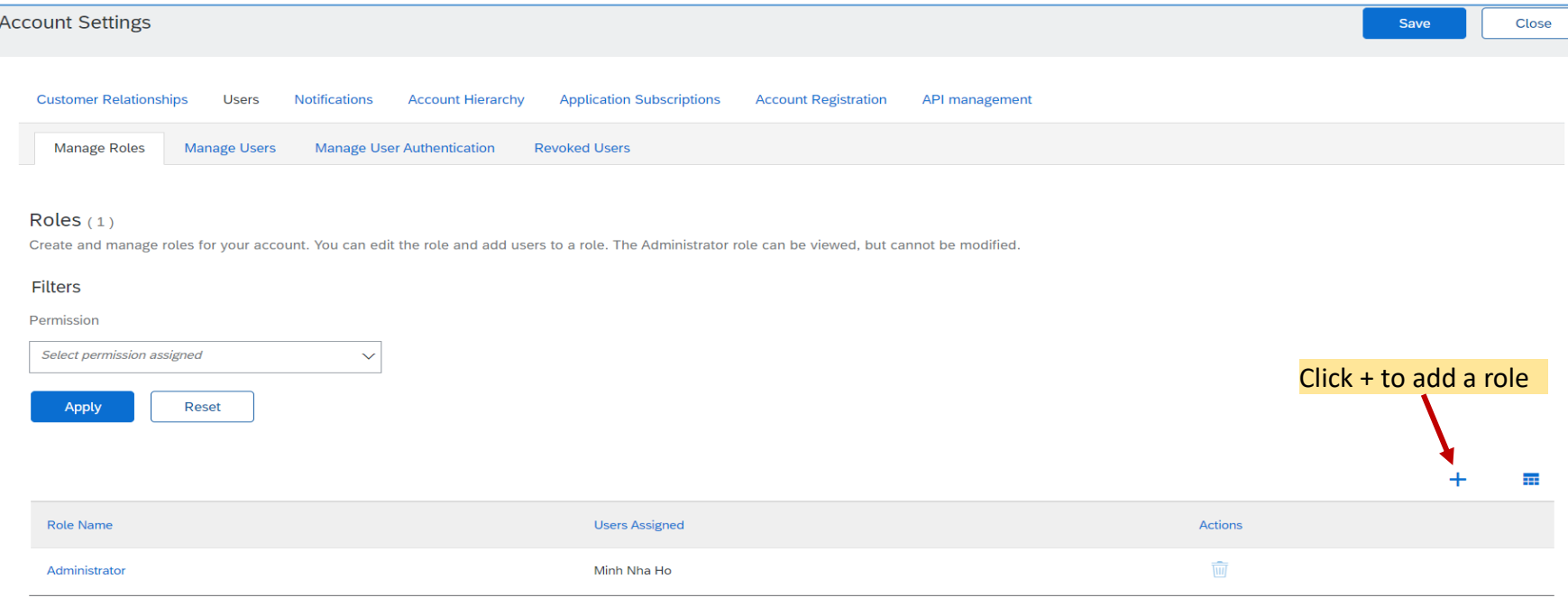

#### References:

[Recommended Sample Roles for Standard account](https://www.nus.edu.sg/suppliers/docs/default-source/default-document-library/recommended-sample-roles-(supplier-ariba-network-account)_standard-account-suppliers.pdf?Status=Master&sfvrsn=1493e0c_3/)  [Recommended](https://www.nus.edu.sg/suppliers/docs/default-source/default-document-library/recommended-sample-roles-(supplier-ariba-network-account)_enterprise-account-suppliers.pdf?Status=Master&sfvrsn=60051d8c_3/) Sample Roles for Enterprise account

### **Adding a role.**

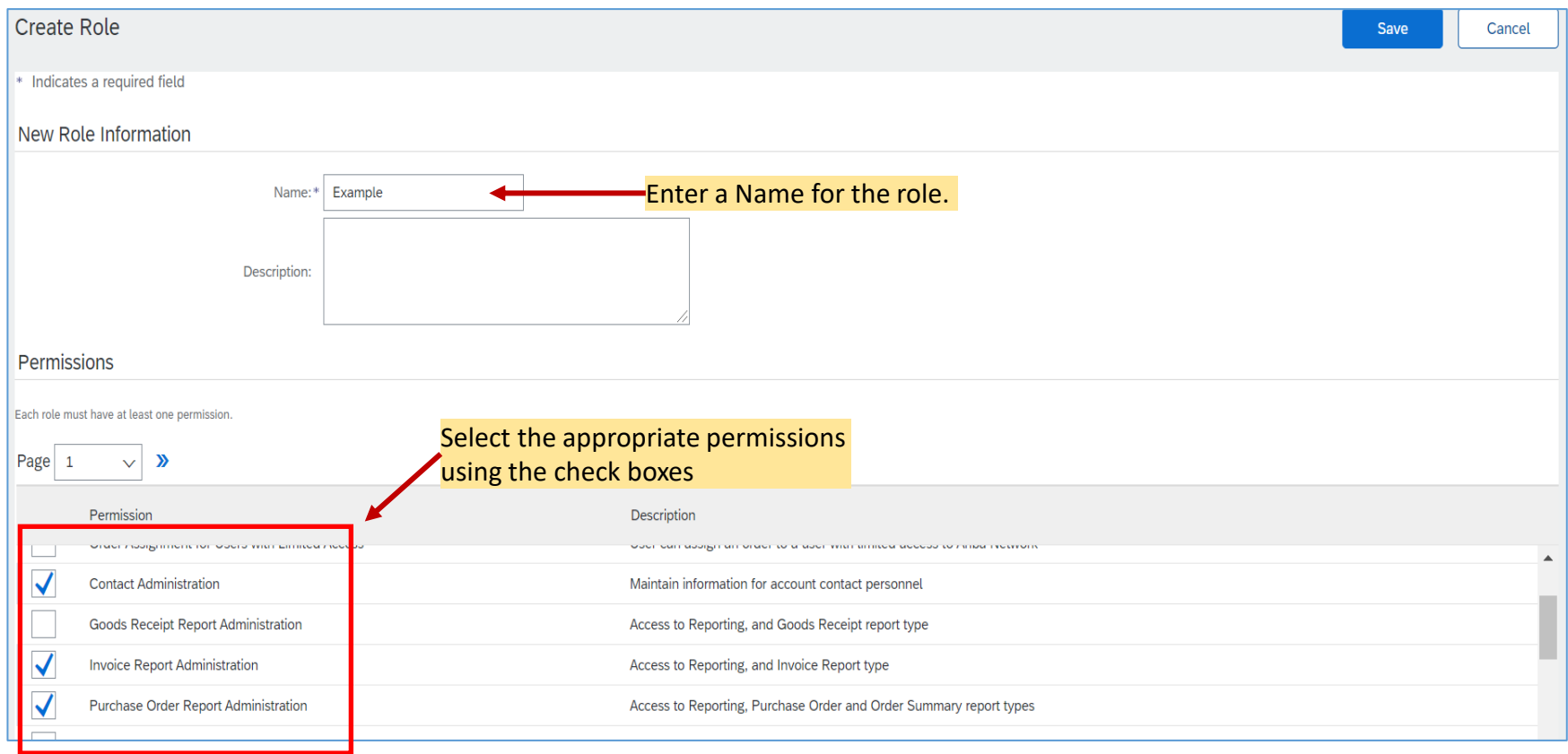

#### **Select Manage Users**

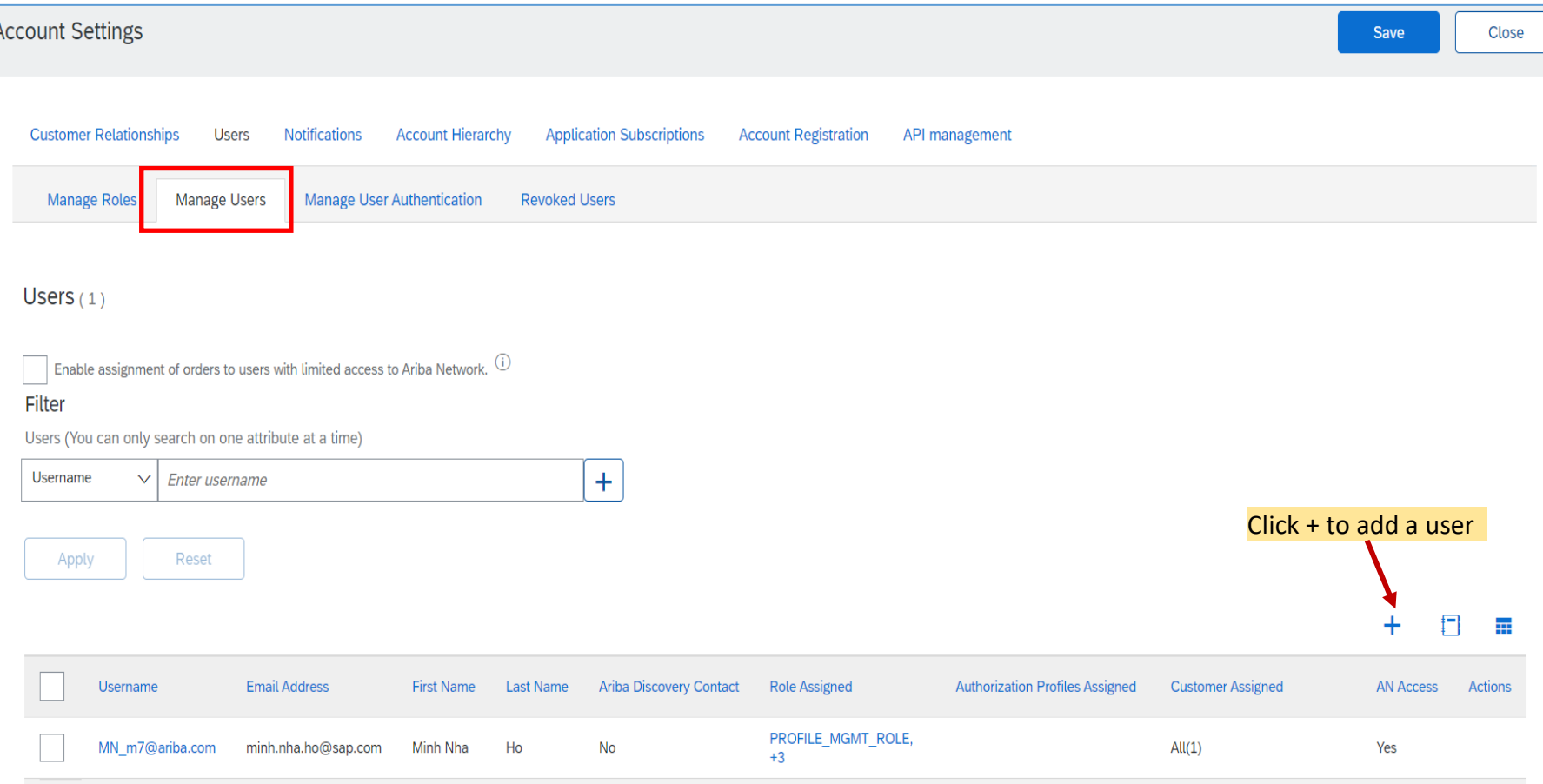

#### **Select Manage Users** After new user is created, the user will receive an email with username and temporary password valid for 24 hours

#### Create User **Done** Cancel Create a new user account and assign a role and if needed assign them to a business unit. Ariba will email a temporary password to the address provided for the new user account. The account information entered here will no click Done. However, you can modify role assignments at any time. New User Information Enter the user's information ⊕ example@sap.com Username:\* (**Username**, **Email Address**, **First**  Email Address: \* example@sap.com **Name**, **Last Name** and **Phone**). First Name:\* Example Last Name:\* Example Do not allow the user to resend invoices to the buver's account.  $\circled{1}$ This user is the Ariba Discovery Contact (i) Limited access<sup>(1)</sup> Country Area Number Office Phone: USA<sub>1</sub> Role Assignment Select a role in the **Role Assignment** section Name **Description**  $\blacktriangledown$ Example **Customer Assignment** Assign a customer (**All**  Assign to Customer: (O) All Customers **Select Customers customers** or **Select Customers**).

## **THANK YOU**